# **OLDMEDLINE การสืบคนสารสนเทศ OLDMEDLINE (Internet Grateful Med)**

**ฐานขอมูลสารสนเทศทางการแพทย** จัดทําโดยหอสมุด แพทยแหงชาติอเมริกัน (National Library of Medicine) ใหสารสนเทศบรรณานุกรมบทความวารสารการแพทย จาก ทั่วโลก ป1980-1985 โดยสืบคนไดจาก**หัวเรื่อง ชื่อผูแตง** และ**คําในชื่อบทความ**

## ◆**การสืบคนสารสนเทศ ผานเครือขายสถาบันวิทย-บริการ จุฬาลงกรณมหาวิทยาลัย**

สืบค้นทางอินเทอร์เน็ต ด้วยโปรแกรมเว็บเบราเซอร์ เช่น Netscape Communicator, Internet Explorer ฯลฯ ดังนี้ ●ที่ Location พิมพคําวา http://**www.car.chula.ac.th** กด Enter เขาสู **CU Digital Library** ของสถาบันวิทยบริการ จุฬาลงกรณมหาวิทยาลัย

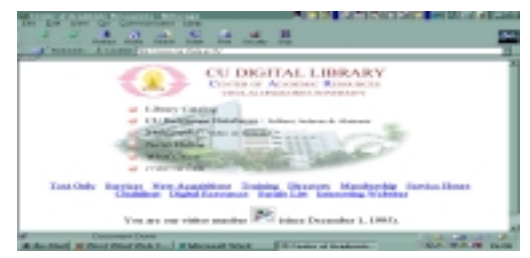

●คลิก CU Referenece Databases

●คลิก Public Access and Trial Databases Listing

●คลิก **Internet Grateful Med** ไดหนา **Web Page** ของ

Internet Grateful Med ซึ่งจะสืบค้นสารสนเทศได้รวม 15 ฐานข้อมูล ฐานข้อมูลที่บุคลากรแพทย์และสาธารณสุข ใช้มาก ได้แก่ MEDLINE, AIDSLINE, AIDSDRUGS, TOXLINE, AIDSTRIALS, HealthSTAR, OLDMEDLINE เป็นต้น

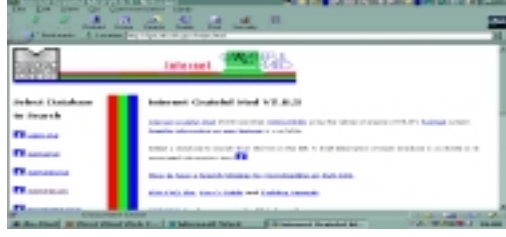

#### ●คลิก **OLDMEDLINE**

●ไดหนาจอเพื่อการสืบคน

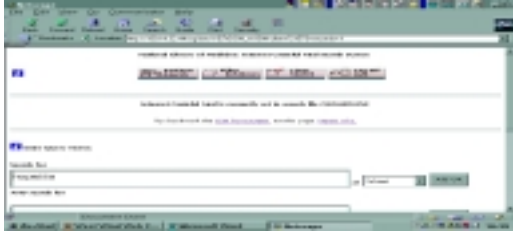

●ใส**คําคน กําหนดการสืบคน** และ **จํากัดขอบเขต การสืบคน**ตามแบบฟอรม แลวคลิก **Perform Search** ซึ่ง อํานวยความสะดวกมีใหใชทั้งดานบนและดานลางของจอภาพ

●ได**ผลลัพธอยางยอ** ซึ่งประกอบดวย **Title, Authors, Source, NLM CIT. ID**

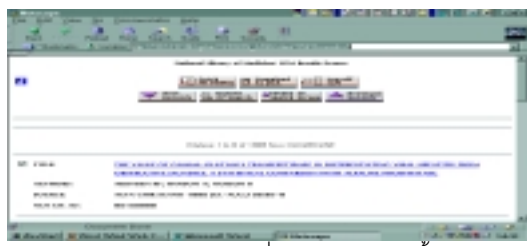

●คลิกใน ❒ หนาบทความ เพื่อดูรายละเอียด ครั้งละหลาย บทความ

●คลิก **Fetch for Display** ไดรายละเอียด 8 บทความ / 1 หน้าจอ

●หรือคลิกที่ชื่อบทความ **ไดร**ายละเอียดครั้งละ1 บทความ

●**รายละเอียด**ของแตละ**บทความ** ประกอบดวย **Title-ชื่อ บทความ, Authors-ชื่อผูแตง,แหลงสารสนเทศ-Source, NLM CIT. ID-เลขรหัสลําดับที่ของ NLM, Languages-ภาษา** และ **Keywords-หัวเรื่อง ไมมีสาระสังเขป**

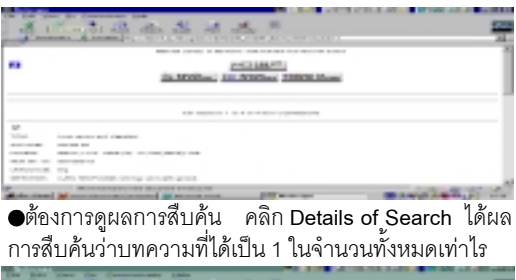

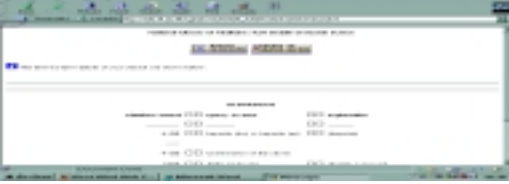

#### **◆ศึกษาวิธีการสืบค้บ**

●**คลิก i** ซึ่งมีทุกหนาสืบคนเพื่อศึกษาวิธีการสืบคนเพิ่มเติม

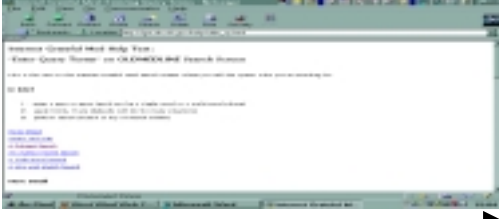

●**วิธีการสืบคน** มีหลักการสืบคน เปน 3 วิธีดังนี้

 -สืบคนดวย **Subject-หัวเรื่อง** ซึ่งอาจประกอบดวยคํา ตั้งแต 2 คํา ขึ้นไป สามารถ**สืบคนไดทั้งรูปแบบเฉพาะ** ของ **Subject** นั้น หรือ **รูปแบบคําธรรมดา** เชน

 **surgery, plastic** หรือ

 **surgery plastic** หรือ

 **plastic surgery**

ทําไดทั้ง 3 แบบ การสืบคน**ไมจําเปนตองใชเครื่องหมาย ใดๆ มารวมดวย** และ **การสลับคําไมเปนปญหาในการ สืบคน** ผลลัพธจะไดเทากัน

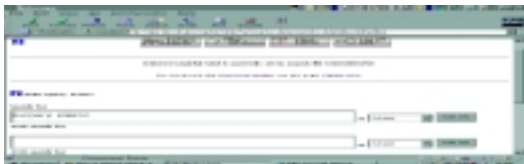

 -สืบคนดวย **Title Word - คําในชื่อเรื่อง** และสามารถ สลับคำที่ใช้สืบค้นได้ เช่น

**viral hepatitis** หรือ hepatitis viral

**ไมตองใชเครื่องหมายการสลับคํา** หรือ **คําเชื่อม** ใดๆ ไดผลลัพธเหมือนกันและเทากัน

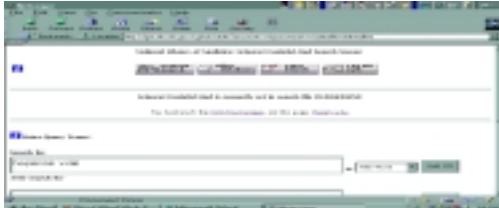

 -สืบคนดวย **Author Name**-**ชื่อผูแตง** สามารถสืบคนได อยางสะดวก เชนเดียวกับสืบคนจาก **Subjects - หัวเรื่อง** และ **Title Word-ชื่อเรื่อง** โดยสืบคนจาก **ชื่อสกุล เพียง อยางเดียว อยางตัด/อยางเต็ม** หรือใช**ชื่อตัว**รวมกับ **ชื่อ สกุล** เชน

 suwanwe\* หรือ suwanwela หรือ charas suwanwela

การสืบคนดวย **Author Name** ที่เปน **แบบมาตรฐาน**

คือ **ชื่อสกุล** ตามดวย **ชื่อตัว** เชน

#### **suwanwela c**

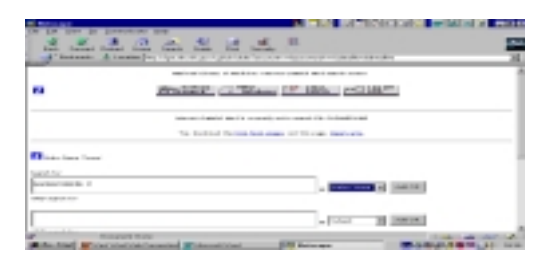

### ◆**การบันทึกสารสนเทศ**

●บันทึกสารสนเทศที่ได้ลงคอมพิวเตอร์ หรือ ดิสก์ โดยคลิก **Download to Disk**

- ●ไดหนาจอใหบันทึกขอมูล ซึ่งมี 2 ทางเลือก
	- 1. บันทึกสารสนเทศครั้งเดียวไดถึง100 Records
	- 2. บันทึกสารสนเทศที่เลือกไว้/เฉพาะหน้าจอหนึ่งๆ

●สําหรับทางเลือกที่1 **กําหนดจํานวน Records, Record ที่เริ่มตน** และ**ขอมูลอยางสั้น/อยางยาว**

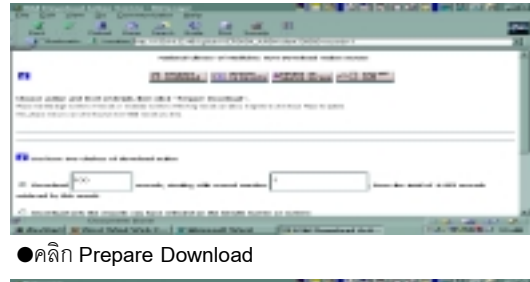

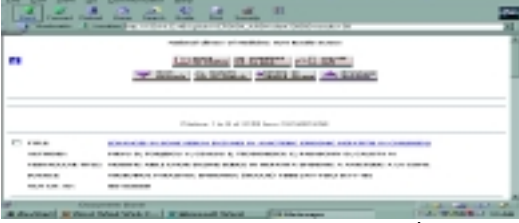

●ไดหนาจอ **Download Now** เลือก**แบบบันทึก ซึ่งมี**2แบบ

-IGM format (easy to read)

 -Tagged MEDLARS format (suitable for loading into reference manager programs)

●คลิก **Download Now เลือกให Save Asใน a: หรือ c:** ได**ผลลัพธ**แบบ **IGM** หรือ **Tagged MEDLARS**

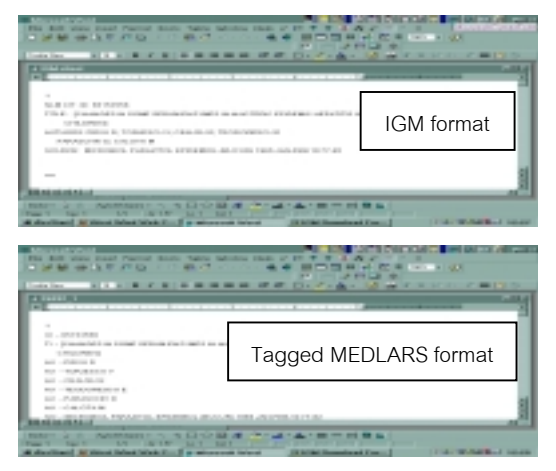

จัดทําโดย เพ็ญพิมล เชี่ยวนาวิน สถาบันวิทยบริการจุฬาลงกรณมหาวิทยาลัย (ฉบับพิมพครั้งที่1) กรกฎาคม 2543

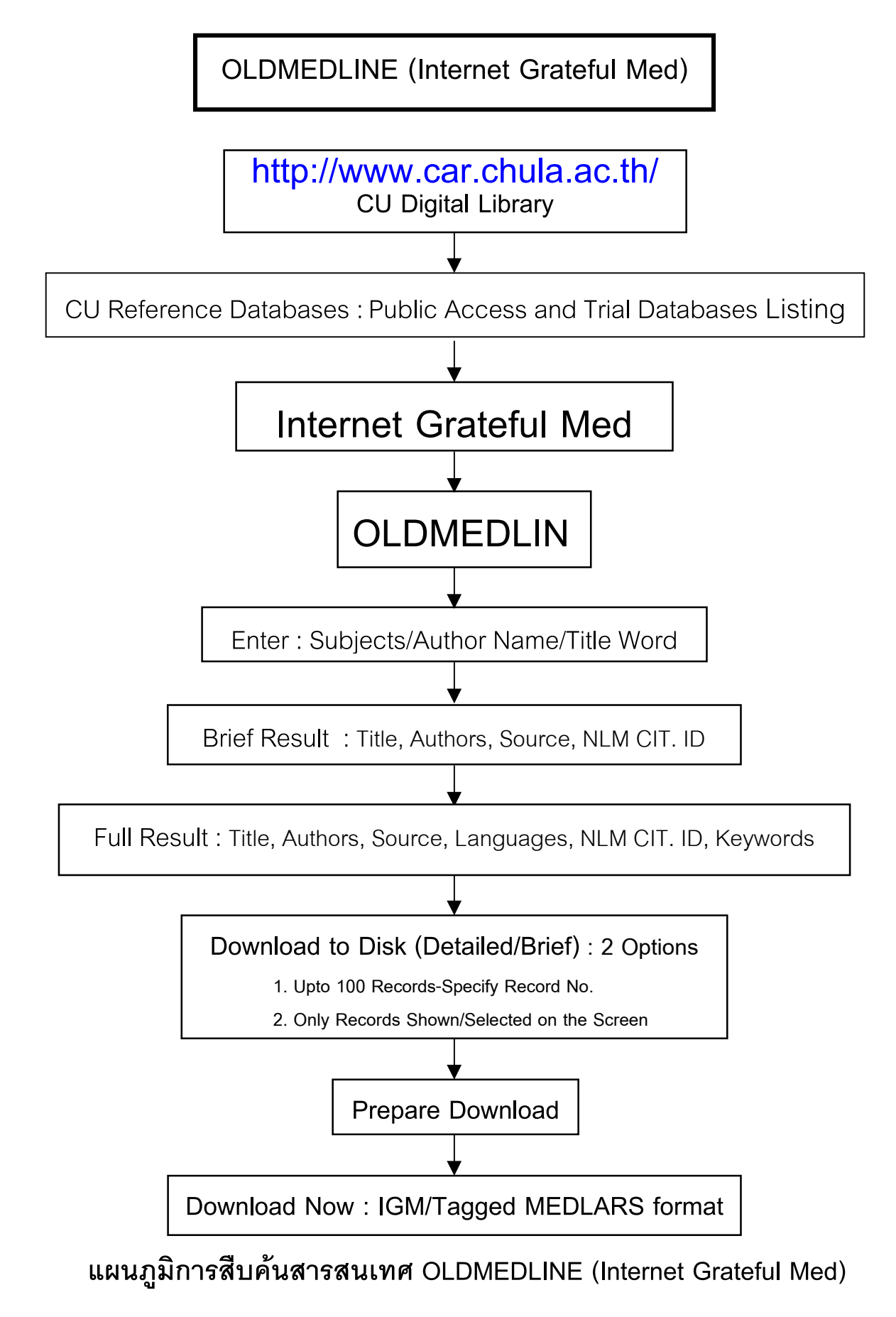

จัดทําโดย เพ็ญพิมล เชี่ยวนาวิน สถาบันวิทยบริการจุฬาลงกรณมหาวิทยาลัย (ฉบับพิมพครั้งที่1) กรกฎาคม 2543